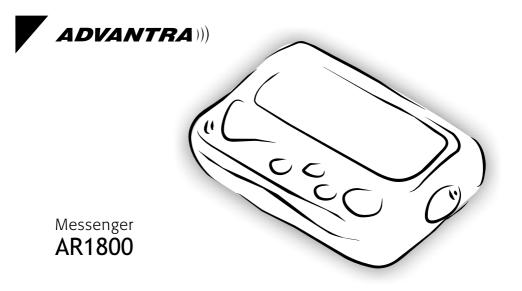

# The Advantra Messenger AR1800

Congratulations on your purchase of the Advantra Messenger AR1800 pager.

Compact and feature rich, the AR1800 provides you with leading two-way communication technology.

To get the most from your AR1800, please take a few minutes to read this guide.

### Contents at a Glance

| Safety Instructions 3 |
|-----------------------|
| Navigation Map 4      |
| Basic Features 6      |
| Message Features 10   |
| Settings              |
| Turning Off & On 20   |

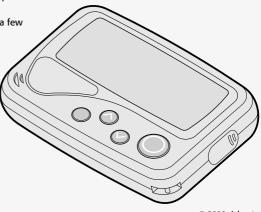

© 2000, Advantra UK Ltd

# Contents

| Important Safety Instructions        | 3  |
|--------------------------------------|----|
| Pager Navigation Map                 | 4  |
| Basic Features                       | 6  |
| Pager Features                       | 6  |
| Fitting the Battery                  | 7  |
| Default Screen                       | 8  |
| Status Icons                         | 8  |
| Message Icons                        | 9  |
| Contacting your Pager                | 9  |
| Subscription Services                | 9  |
| Call Alert Reminder                  | 9  |
| Message Features                     | 10 |
| Viewing the In-Box                   | 10 |
| Replying to a message                | 11 |
| Viewing Information Service Messages | 12 |
| Viewing Messages in a Folder         | 13 |
| Moving a Message                     | 14 |
| Sending a Message to the Trash Can   | 15 |

| Displaying the Next Message             | 16 |
|-----------------------------------------|----|
| Setting a Message Reminder              | 17 |
| Send All Messages to the Trash Can      | 18 |
| Play Message as a Melody                | 19 |
| Settings                                | 20 |
| Turning your Pager Off & On             | 20 |
| Selecting Vibrate Mode (Toggle Vibrate) | 21 |
| Setting Single Shot and Daily Alarms    | 22 |
| Setting Date and Time                   | 24 |
| Setting Folder Alerts                   | 25 |
| Auto Data Play (ADP) Alerts             | 26 |
| Setting Quiet Time                      | 27 |
| Setting Screen Contrast                 | 28 |
| Setting Message Zoom Mode               | 29 |
| Setting Hot Key Mode                    | 30 |
| Setting Alert Volume Mode               | 31 |
| Setting Move/Delete Item Menu Order     | 32 |
| Making a Service Request                | 33 |
| Using the About Pager Features          | 34 |
|                                         |    |

# **Important Safety Instructions**

# Read these instructions. Keep these instructions. Heed all warnings. You must obey all operating requirements posted or announced for two-way radio, mobile phones and two-way pagers.

In common with all two-way pagers, the AR1800 incorporates a low power transmitter. When the pager is switched ON the transmitter will periodically transmit to post replies and maintain a link with your service provider's network. Compared with most other mobile equipment the transmitter uses low power (150 milli-W) and only operates periodically for a short duration (around 160 milli-seconds).

#### **Planes, Hospitals and Other Areas**

Switch OFF your pager whilst near medical equipment, within healthcare and Hospital facilities and whilst on board any aircraft. Switch OFF your pager when entering a blasting area. Avoid bringing your pager into areas where the atmosphere may contain explosive gasses or particles.

#### Lanyard/Chain

Only use attachments/accessories specified by the manufacturer. The lanyard (or chain), if supplied with your pager, is for securing your pager only and for no other purpose. It is possible that in certain circumstances it could cause injury if used otherwise.

#### Servicing

Refer all servicing to qualified service personnel. Contact your service provider for more information.

#### **FCC Compliance Statement**

This device complies with part 15 of the FCC rules. Operation is subject to the following two conditions: (1) This device may not cause harmful interference, and (2) this device must accept any interference received, including interference that may cause undesired operation.

# **Pager Navigation Map**

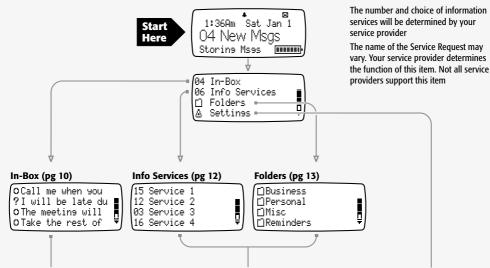

| OReplies          | pg 11 |
|-------------------|-------|
| OMove Message     | pg 14 |
| ⊘Send To Trash    | pg 15 |
| ONext Message     | pg 16 |
| ⊙Reminder         | pg 17 |
| ODel All Messages | pg 18 |
| OPlay As Melody   | pg 19 |

| OMove Message     | pg 14 |
|-------------------|-------|
| ⊙Send To Trash    | pg 15 |
| ONext Message     | pg 16 |
| OReminder         | pg 17 |
| ODel All Messages | pg 18 |
| oPlay As Melody   | pg 19 |

| OTurn Pa∋er Off    | pg 20 |
|--------------------|-------|
| OTossle Vibrate    | pg 21 |
| OSet Alarms        | pg 22 |
| ⊙Set Date & Time   | pg 24 |
| OSet Folder Alerts | pg 25 |
| oSet Quiet Time    | pg 27 |
| ⊙Set Contrast      | pg 28 |
| oSet Zoom          | pg 29 |
| ⊙Set Hot Key       | pg 30 |
| oSet Volume        | pg 31 |
| ⊙Set Move∕Delete   | pg 32 |
| OService Request   | pg 33 |
| OAbout Paser       | pg 34 |

# Basic Features Pager Features

#### BACK/BACKLIGHT button -

Use to go back one menu level without accepting the latest changes. Press and hold to turn on the backlight.

#### UP button ·

Use to highlight menu items or increment a selected value.

#### DOWN button

Use to highlight menu items or decrement a selected value.

#### OK button

Use to accept a selection.

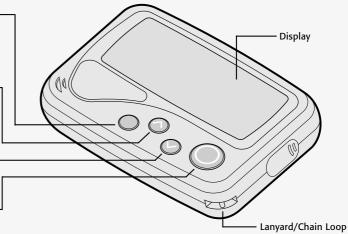

### Fitting the Battery

Fit a new battery when the warning icon **t** is displayed or the Battery Status Indicator shows low charge **w** 

Note: When the battery becomes low, a short beep will sound every minute until a button is pressed.

 Battery Status Indicator
 This is displayed on the default screen. The more bars shown, the better the battery charge, e.g. Battery Full

 Battery Full
 Battery Empty

See page 20 for details about Turning your Pager Off & On

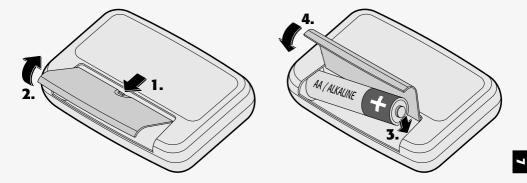

### Default Screen

This screen is shown if a key is pressed when the display is blank, or if the Back key is used to escape all the way to the top level.

The level of service may vary and depends on the coverage offered in the area you are using your AR1800. The messages used to indicate service levels are defined by your service provider.

### Status Icons

|                | One or more messages queued for transmission                                                   |
|----------------|------------------------------------------------------------------------------------------------|
| ~              | All alerts set to vibrate (pg 21)                                                              |
| Б              | Unread information service messages (pg 12)                                                    |
| !              | Priority message received                                                                      |
| 0              | Quiet Time feature set (pg 27)                                                                 |
| +              | Alarm set (pg 22) or message reminder set (pg 17)                                              |
| ([])           | Vibrate alert set for personal messages (pg 25)                                                |
| <b>(</b>       | Audible alert set for personal messages (pg 25)                                                |
|                | Low battery warning (pg 7)                                                                     |
| $\bowtie$      | Unread personal messages (pg 10)                                                               |
| 0              | Pager switched off (pg 20)                                                                     |
| <del>π</del> Ο | Indicates internal tests being performed - may appear briefly when a new battery is installed. |

### Message Icons

- Unread message (pg 10)
- Previously read message
- Unread message containing replies
- 'Stale' message, no longer current in system
- Reply sent successfully (pg 11)
- X Reply unsuccessful (pg 11)
- K. Waiting to send a reply
- 🔛 Message improved by new transmission
- Message set with reminder (pg 17)
  - Duplicate message received
  - Priority message received
  - Folder icon

### 🔅 Menu item

💾 Trash Can

1

# Contacting your Pager

Inform your contacts of your pager number.

For callers to send a message to your pager, they simply phone your pager number. For further information please refer to your service provider.

# Subscription Services

Subscription Services are optional. Contact your service provider for more information.

# Call Alert Reminder (optional feature)

Your pager will give a short reminder alert at 1-minute intervals if you do not acknowledge the initial call alert.

# **Message Features**

### Viewing the In-Box

Incoming messages are automatically stored in the In-Box

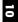

ñ Sat Jan 1 1:36Am Ô Šervices lessages Send & Rov Mses (\*\*\*\*\*\*\* 80 Press the BACK key 
at any time to go back one level Mini key to message icons (pg 9) 0 New message that cannot be replied to Previously read message View the next section of a long messge 0 or the message options menu (pg 4) 2 New message that can be replied to (pg 11) ۵. View the previous section of a long message or  $\mathcal{O}$ Old message that is no longer current in the system the options menu (pg 4) View next message

### Replying to a message

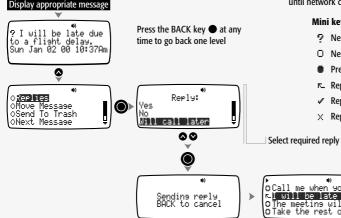

The AR1800 allows you to return one or more predetermined replies to the sender of a message.

Outgoing replies are either sent immediately or stored until network coverage is suitable.

#### Mini key to message icons (pg 9)

- New message that can be replied to
- O New message that cannot be replied to
- Previously read message
- Reply pending to be sent as soon as possible
- ✓ Reply sent successfully
- × Reply unsuccessful

### Viewing Information Service Messages

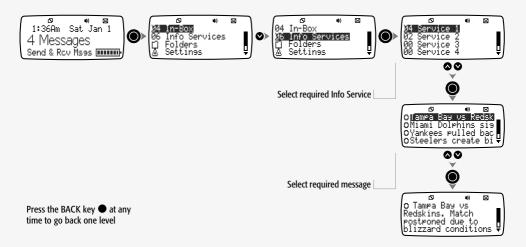

### Viewing Messages in a Folder

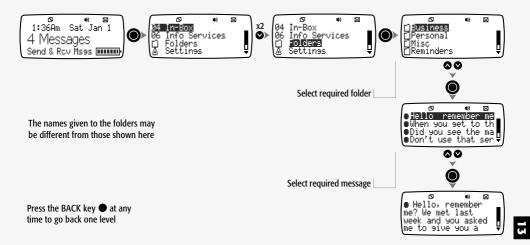

### Moving a Message

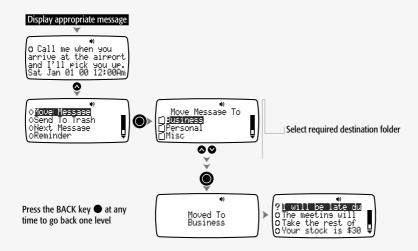

### Sending a Message to the Trash Can

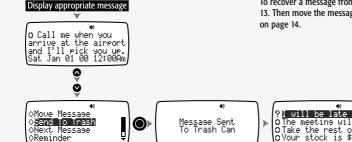

Messages sent to the Trash Can are held within the Trash Folder until they are replaced by other 'trashed' messages or deleted to make space for new messages.

To recover a message from the Trash Folder, use the steps on page 13. Then move the message to another folder using the instructions on page 14.

Press the BACK key 

at any time to go back one level

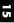

### Displaying the Next Message

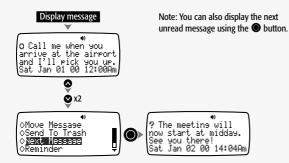

Press the BACK key ● at any time to go back one level

### Setting a Message Reminder

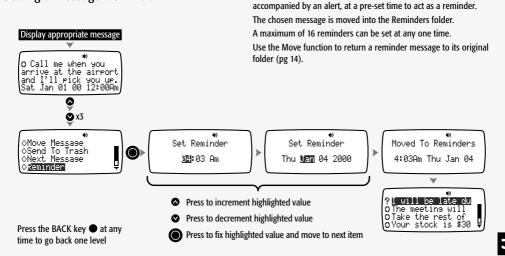

This function allows any message to be automatically displayed,

### Send All Messages to the Trash Can

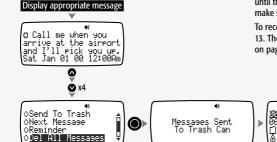

This operation sends all messages (that have been read) in the current folder to the Trash Can.

Messages sent to the Trash Can are held within the Trash Folder until they are replaced by other 'trashed' messages or deleted to make space for new messages.

To recover a message from the Trash Folder, use the steps on page 13. Then move the message to another folder using the instructions on page 14.

nb)

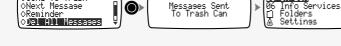

Press the BACK key 
at any time to go back one level

### Play Message as a Melody

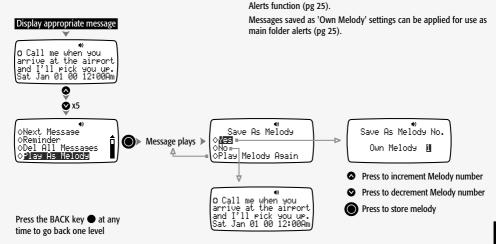

Note: You can also configure your pager to play **all** incoming messages as melodies by selecting the Adp option in the Folder

# Settings Turning your Pager Off & On

Services

Note: Once switched off, you can turn your pager back on by pressing **either** the UP or DOWN keys until a beep is heard.

eys until a beep is heard.

Note: All functions are disabled when the pager is switched off, including alarms and reminders

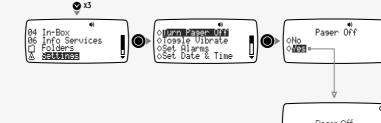

Pager Off

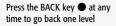

1:36Am Sat Jan 1

4 Messages Send & Roy Mass IIIIIII Selecting Vibrate Mode (Toggle Vibrate)

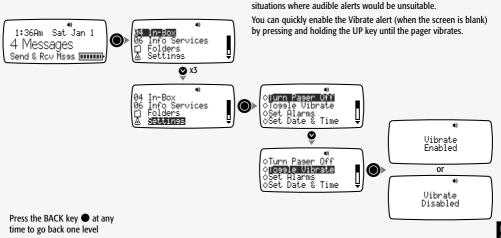

Use this function to enable or disable the Vibrate alert mode, which can be used to temporarily replace all other alerts - for use in

21

### Setting Single Shot and Daily Alarms

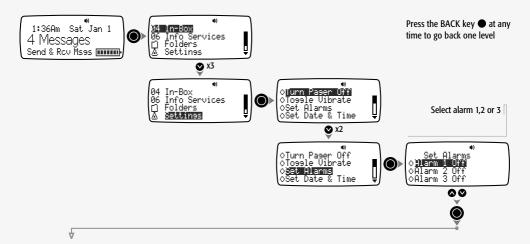

22

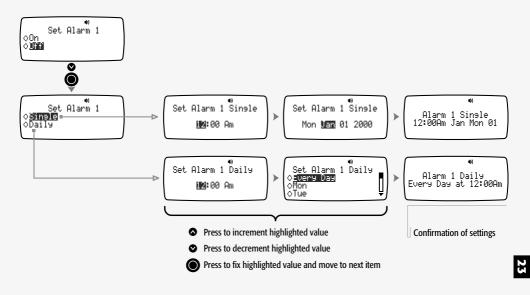

### Setting Date and Time

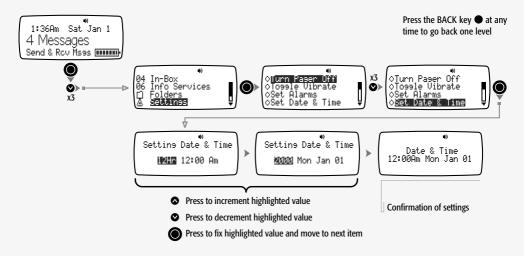

### Setting Folder Alerts

The Adp (Automatic Data Play) option plays incoming messages as melody alerts. See page 26 for more details about the Adp feature.

Note: When an alert is set for a folder, the folder icon will show a small speaker symbol.

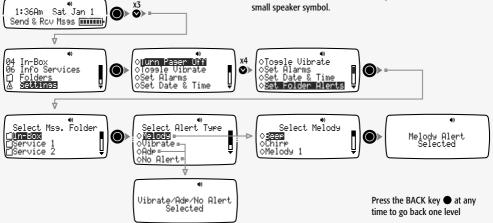

### Auto Data Play (ADP) Alerts

When a Folder alert is set to ADP the pager will try to use the message just received as if it were an alert. It does this by searching the message for a sequence of digits, (such as a telephone number), using the digits to represent the tempo, repetition and notes of an alert. Frequently received messages, e.g. a voice mail telephone number, can be identified purely by the melody that they generate.

If the sequence is less than 5 digits a chirp is produced instead.

A sequence of up to 40 digits can be interpreted as a melody. If you like what you hear, that sequence can be saved as a melody for later use. The AR1800 interprets number sequences this way:

- The first digit sets the tempo of the melody (1= slow, 9= fast)
- The second digit sets the number of repeats; the minimum number of repeats is 5.
- The remaining digits are used in pairs to represent notes as shown in the table below:

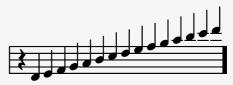

 J
 00 01 02 03 04 05 06 07 08 09 10 11 12 13 14 15

 J
 16 17 18 19 20 21 22 23 24 25 26 27 28 29 30 31

 J
 32 33 34 35 36 37 38 39 40 41 42 43 44 45 46 47

 •
 48 49 50 51 52 53 54 55 56 57 58 59 60 61 62 63

### Setting Quiet Time

This function allows you to automatically switch the pager off and on again at times when you do not wish to be disturbed.

Messages are still received during Quiet Time periods, however, no alerts are given.

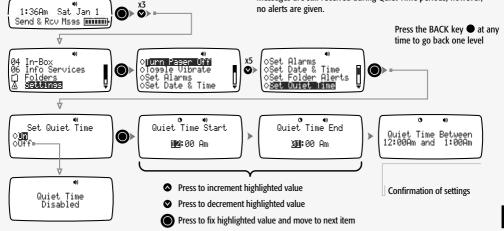

### Setting Screen Contrast

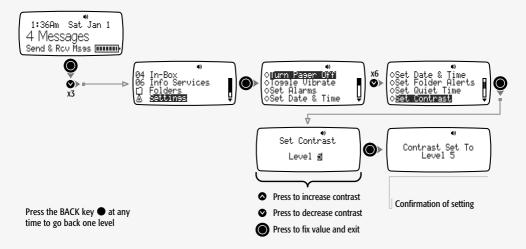

### Setting Message Zoom Mode

When this mode is enabled, messages are displayed in a larger font for extra legibility.

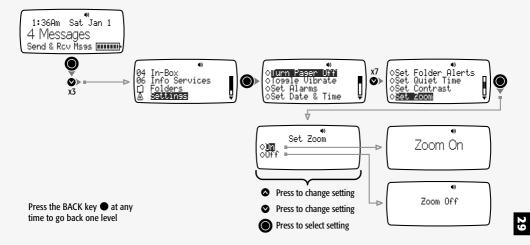

### Setting Hot Key Mode

1:36Am

Messades

Sat. Jan 1

This function allows you to define a particular folder that you regularly need to access. Once the required folder is defined, pressing the BACK key when the default screen is displayed will cause the pager to jump directly to the folder.

Note: If the Hot Key folder is empty, the parent menu will be displayed.

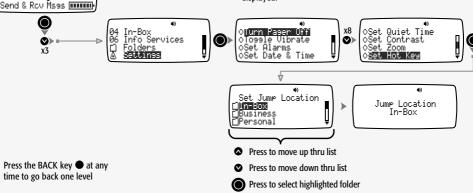

30

### Setting Alert Volume Mode

**Escalating** mode plays the alert muted for a short period, then at full volume.

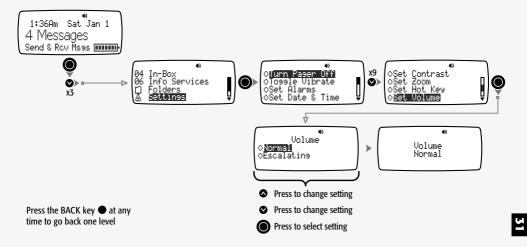

### Setting Move/Delete Item Menu Order

This function allows fine tuning of your pager and determines the order of the Move and Delete items in the message menu.

45

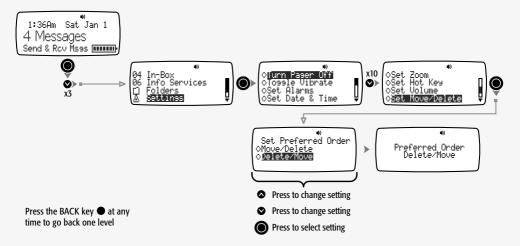

### Making a Service Request

The name of the Service Request may vary from what is shown here. Your service provider determines the function of this item. This function may not be supported by your service provider.

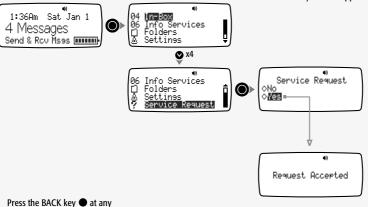

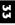

time to go back one level

### Using the About Pager Features

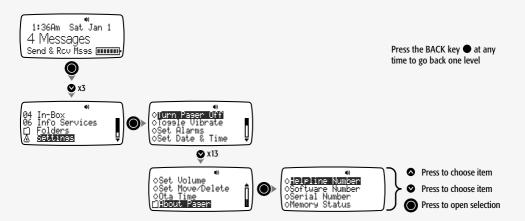

Notes

Notes

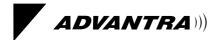

4313 396 71771